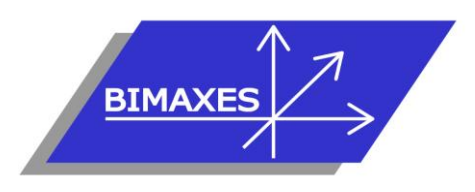

# **MAQUETTE NUMERIQUE DU BATIMENT INGENIERIE & FORMATION**

## **Formation : NavisWorks**

**Durée :** 3 jours (21h) **Lieu :** En nos locaux ou intra-entreprise **Niveau :** Initiation **Objectif :** A l'issue de la formation, le stagiaire est capable de gérer une maquette complète et de l'associer avec un planning de travaux **Public visé :** Projeteur, technicien ou ingénieur conseil, conducteur de travaux, BIM Coordinateur

**Modalités :** 2 personnes minimum - 5 maximum **Pré-requis :** Connaissances de l'environnement Windows (après entretien)

**Evaluation :** Test de positionnement (QCM) et test de validation des acquis

**Validation :** Attestation individuelle de formation

**Pédagogie :** La formation repose sur la création d'une maquette (fil rouge), dans les conditions proches de la réalité. Gestion innovante des apprentissages grâce à notre plateforme e-learning Moodle (supports de cours, wiki collaboratif, forum…)

2 stagiaires minimum – 6 stagiaires maximum

*Vous êtes en situation de handicap ? Contacter la référente handicap Mme Savary au 06 15 57 55 42*

# **Jour 1**

#### **Introduction**

- Présentation de la solution de synthèse
- Système de coordonnées unique
- Aucun outil de géo-référencement
- Orientation de la vue Haut et NORD
- Adaptation selon format d'import

# **Présentation de l'interface**

- Ruban début
- Ruban Point de vue
- Ruban Vérification
- Ruban Animation
- Vue
- Sortie
- Rendu
- Les fenêtres de NW
- Gestionnaire de position des fenêtres
- L'espace de travail
- Le View Cube
- Vue Ortho/Perspective
- Plan de coupe
- Cube de coupe
- Arrière-plan

# **Les différents formats de NW**

- NWF
- NWD
- NWC
- Autres formats d'import
- Agrégation des maquettes
- Modèle 3D compressé
- Annotations
- Révisions

# **Charger une première maquette**

- Ajout / Fusion de modèles 3D
- **Actualiser**
- Options de fichier
- **Réinitialiser**

# **Training – Méthodes de séléction**

- Ouvrir simultanément plusieurs maquettes
- Sélection par pointé
- Sélection par rectangle
- Paramétrage de la plage de sélection Géométrie / dernier objet…
- Masquer les éléments non sélectionnés
- Afficher tout
- Sélectionner tout
- Arborescence de sélection
- Recherche des éléments
- Focalisation sur l'élément
- Zoom sur l'élément
- **Masquer**

417, route de la Farlède – RN97 Bâtiment les Pléiades – 83130 La Garde – Tel : 09 72 50 62 74 – [contact@bimaxes.com](mailto:contact@bimaxes.com) - web : [www.bimaxes.com](http://www.bimaxes.com/) SAS BIMAXES - Capital : 11 400 € - SIRET : 81109496000036 - Code APE : 7112B - TVA: FR25 811094960 Déclaration d'activité enregistrée sous le numéro 93.83.04967.83 auprès du préfet de région de PACA

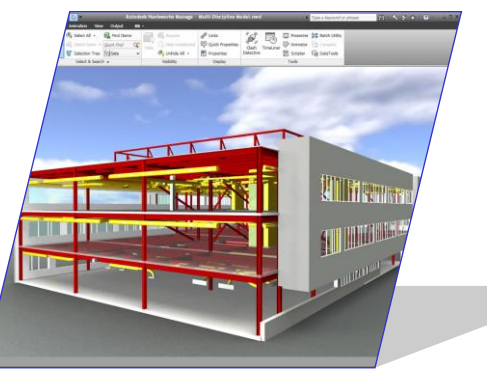

- Requis (verrou de l'objet pour visualisation)
- Recherche rapide
- Jeux de sélection
- Gérer les sélections et les jeux de sélection
- Import / Export des jeux de sélection
- Inspecteur de sélection

### **Training – propriétés / DataTools**

- L'icône DataTools
- Définir un nouveau lien
- Pilote ODBC
- Ajout de champs de lectures de la base
- Complément DB externe

# **Jour 2**

## **Training – Liste des outils d'édition**

- Basculement
- Le ruban Vert Outils d'éléments (Edition)
- Déplacer
- Rotation
- Echelle
- Apparence / couleur
- Réinitialiser la transformation
- Réinitialiser l'apparence
- Ajouter un lien HTML ou autre
- Modifier les liens
- Réinitialiser les liens

#### **Training – Outils de vérification**

- Mesurer
- Annoter
- Etiqueter
- Commenter
- Activer les options d'accrochage
- L'outil : Distance la plus courte
- Convertir une mesure en annotation
- Vue commentaire et marqueur associés à une étiquette
- Moteur de recherche multi-critères

#### **Training CLASH Detective**

- Palette CLASH Detective
- Créer une analyse
- Choix des règles
- Sélection entre Objets A et Objets B
- Afficher les résultats
- Interprétation des résultats à l'aide des codes couleurs
- Gestion des résultats
- Mise à jour
- Gérer un conflit dans le temps avec le **TimeLiner**

• Edition de rapports et ses différents formats

### **Profileur d'apparence**

- Gestion en fonction des jeux de recherche
- Gestion en fonction des jeux de sélection

#### **Training - TimeLiner**

- Charger un diagramme de GANTT (dates de tâches crées dans un tableur)
- Astuces de corrélation entre les champs de la maquette et les tâches du diagramme
- Reconstruire la hiérarchie
- Vérifier que toutes les Tâches soient bien définies
- Procédure pour attacher les jeux de sélection aux tâches de construction
- Création d'une règle
- Sélection d'un gabarit
- Mappage des colonnes
- Cocher la règle et l'appliquer
- Vérification des résultats
- Simulation visuelle de la construction
- Remplacement des dates de début et fin
- Gestion de l'affichage de l'intervalle temporel
- Durée totale de l'animation
- Gestion des informations à afficher lors de l'animation
- Liaison possible entre les animations de vues et la simulation
- Gestion de l'affichage des objets concernés par la programmation de construction

#### **Training - Presenter**

- Sélection des matériaux
- Appliquer par glisser/déposer
- Mappage des matériaux
- Eclairage : Soleil, créer une source de lumière ponctuelle, distante…
- Emplacement géographique

#### **Test de positionnement en ligne**

417, route de la Farlède – RN97 Bâtiment les Pléiades – 83130 La Garde – Tel : 09 72 50 62 74 – [contact@bimaxes.com](mailto:contact@bimaxes.com) - web : [www.bimaxes.com](http://www.bimaxes.com/) SAS BIMAXES - Capital : 11 400 € - SIRET : 81109496000036 - Code APE : 7112B – TVA: FR25 811094960 Déclaration d'activité enregistrée sous le numéro 93.83.04967.83 auprès du préfet de région de PACA

# **Jour 3**

### **Navigation et repérage dans le projet**

- Enregistrer un point de vue
- Enregistrer une animation
- Mode de vue : Perspective ou **Orthogonale**
- Réglage de la focale de la caméra
- Positions de la caméra
- Les différents disques de navigation
- Panoramique
- Orbites libres et contraintes
- Mode Navigation pédestre et survol
- Activation du personnage
- Mode gravité
- Collision

#### **Animation**

- Fenêtre Animator
- Ajouter une scène
- Importer un engin de chantier en 3D
- Créer un jeu de sélection
- Créer un script
- Les images clefs
- L'interpolation
- Les modes d'animation
- Le facteur temps
- Animer en boucle
- Animer à l'infini

#### **Bim 360 / Glue**

- Synchronisation de la maquette dans le cloud
- Outils de visualisation sur smartphones ou tablettes

### **Impression**

- Paramètres d'impression
- Aperçu
- Envoi par e-Mail

#### **Test de validation des acquis**

- QCM de 10 questions
- Répondre aux objectifs de départ
- Durée 30 minutes
- Obtenir minimum 7 bonnes réponses sur 10

#### **Débriefing**

#### **Questionnaire de satisfaction**